# **FioranoMQ® 9**

C++ RTL(JNI) Guide

Copyright (c) 1999-2008, Fiorano Software Technologies Pvt. Ltd.,

Copyright (c) 2008-2009, Fiorano Software Pty. Ltd.

All rights reserved.

This software is the confidential and proprietary information of Fiorano Software ("Confidential Information"). You shall not disclose such ("Confidential Information") and shall use it only in accordance with the terms of the license agreement enclosed with this product or entered into with Fiorano.

### **Contents**

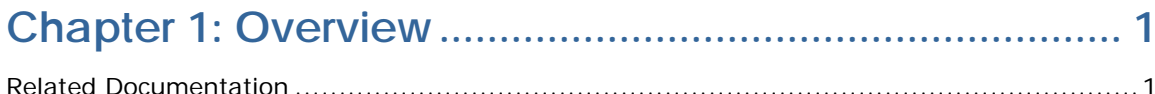

### Chapter 2: Using FioranoMQ C++ Runtime Library ......... 2

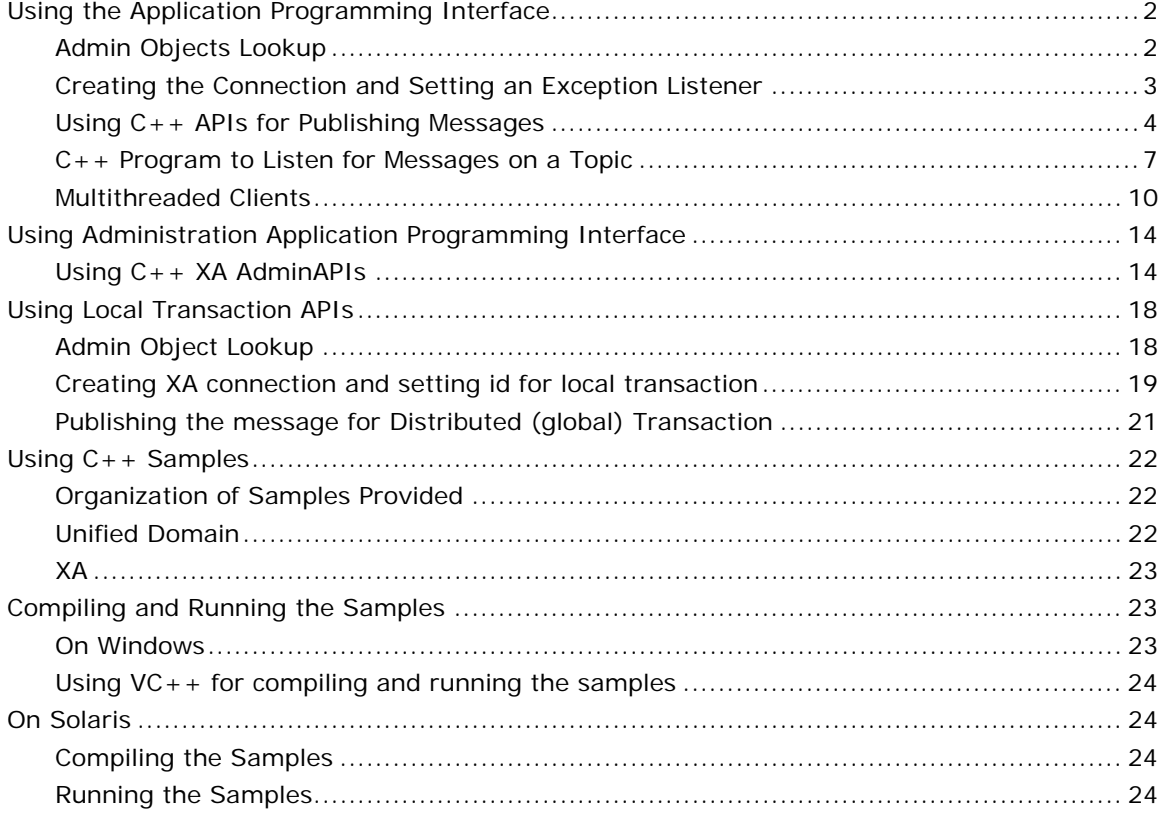

### **Chapter 3: Trouble Shooting C++RTL Support for**

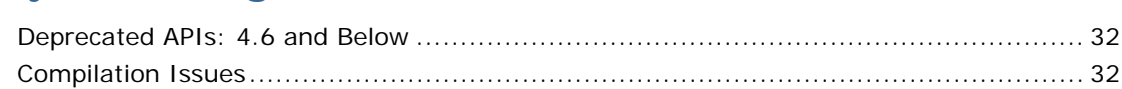

### <span id="page-3-0"></span>**Chapter 1: Overview**

The FioranoMQ server implements a  $C++$  runtime library, allowing  $C++$  programs to use the JMS messaging facilities through a thin set of wrapper classes. C++ calls are translated to Java calls using the Java Native Interface (JNI). By using the C++ API for JMS, C++ and Java programs can exchange data seamlessly. Specification on the Sun Microsystems website.

#### <span id="page-3-1"></span>**Related Documentation**

For complete information on the available Runtime libraries, we strongly recommend that you go through the entire range of FioranoMQ RTL Documentation.

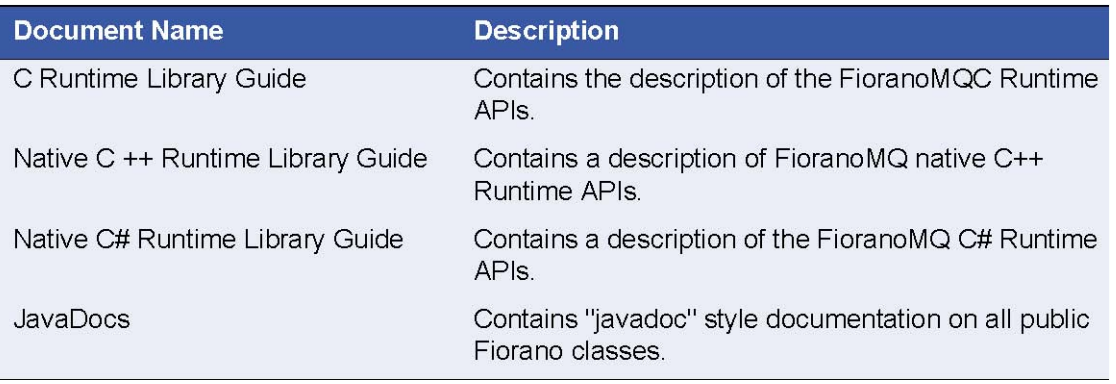

**Table 1: Related Documentation**

## <span id="page-4-0"></span>**Chapter 2: Using FioranoMQ C++ Runtime Library**

C++ wrappers are provided for the complete set of standard JMS APIs. Both Pub/ Sub and PTP APIs are covered, allowing C++ programs to publish and subscribe to both Topics and Queues. C++ wrappers are provided only for the core JMS APIs and not for the Administration and Security classes. To create administered objects, you should install and use the AdminTool that is supplied with the deployment edition of the FioranoMQ server.

Detailed documentation on the C++ APIs is available in HTML files in the docs/ directory of the FioranoMQ installation. The C++ APIs are exactly analogous to the Java APIs and are used in precisely the same manner. However, since C++ does not support automatic garbage collection, the  $C_{++}$  programmer must be careful to free up allocated memory by deleting objects when they go out of scope.

#### <span id="page-4-1"></span>**Using the Application Programming Interface**

#### <span id="page-4-2"></span>**Admin Objects Lookup**

The lookup () operations on administered objects such as topics, queues, connection factories etc can be achieved using the APIs provided by InitialContext. The following code snippet illustrates the usage of InitialContext to lookup administered objects.

```
Hashtable *table = new Hashtable();
table->put(SECURITY_PRINCIPAL, m_usrName); 
table->put(SECURITY_CREDENTIALS, m_usrPasswd); 
table->put(PROVIDER_URL, m_providerURL); 
table->put(INITIAL_CONTEXT_FACTORY, m_i ni ti al ContextFactory);
```

```
m ic = new Initial Context (table);
```

```
m_tcf =(TopicConnectionFactory*) m_ic->lookup (m_tcfName);
```

```
m_ttopic =(Topic<sup>*</sup>) m_tic->lookup (m_ttopicName);
```

```
cout << ">>Lookedup admin objects " << m_tcfName << " and " 
<< m_topicName << "\n" <<flush; 
}
```
#### <span id="page-5-0"></span>**Creating the Connection and Setting an Exception Listener**

```
The following code sample illustrates the process of creating a connection and setting an 
ExceptionListener over the connection. This allows a JMS provider, to informs the connection's 
ExceptionListener if it detects a serious problem with a connection. It does this by calling the 
listener's onException method, passing it a JMSException object describing the problem. 
// Exception listener 
class MyEListener : public ExceptionListener 
{ 
publ i c:
MyEListener () : ExceptionListener () {}
void onException (JMSException* je) 
{ 
ex->printStackTrace(); 
} 
}; 
class MyListener : public MessageListener 
{ 
publ i c:
MyListener () : MessageListener ()
{ 
} 
void onMessage (Message* msg) 
{ 
try 
{ 
     TextMessage* tMsg = (TextMessage *)msg; 
    char* str = tMsg->getText ();
     cout << "received message : " << str << endl; 
delete str; 
} 
catch (...) 
{ 
     cerr << "Error reading message" << endl; 
} 
 } 
}; 
       TopicConnectionFactory* m_tcf =(TopicConnectionFactory*) m_ic->lookup (m_tcfName); 
cout << "Creating topic connection" << endl; 
m tc = m tcf->createTopicConnection
(m_usrName,m_usrPasswd); 
m_tc->start();
```
FioranoMQ® C++ RTL JNI Guide

```
ExceptionListener* exListener = new MyEListener ();
m tc->setExceptionListener (exListener);
```

```
 cout << "Creating topic session." << endl; 
m ts = m tc->createTopicSession (0, 1);
cout << "Creating topic subscriber on primaryTopic." << 
endl; 
m_subscriber =m_ts->createSubscriber (m_topic, NULL,
fal se);
   m_subscriber->setMessageListener (new MyListener ());
```
#### <span id="page-6-0"></span>**Using C++ APIs for Publishing Messages**

In this section, we examine a complete C++ program that publishes messages to the topic "primaryTopic". Any Java or C++ program that subscribes to this topic can pick up messages published by the  $C++$  publisher.

```
Example: C++ program to publish messages to the topic "primaryTopic" 
#include "jms.h" 
#include "iostream.h" 
class Publisher 
{ 
InitialContext* m_ic; 
publ i c:
void runPublisher ()
{ 
// Create the InitialContext Object 
// New :: From FMQ 5.0 upwards 
//The older version FioranoInitialContext is also 
//been supported for backward compatibility reasons. 
     Hashtable* table = new Hashtable();
     table->put (SECURITY_PRINCIPAL, "anonymous"); 
     table->put (SECURITY_CREDENTIALS, "anonymous"); 
    table->put (PROVIDER_URL, "http://localhost:1856");
     table->put (INITIAL_CONTEXT_FACTORY, 
       "fiorano.jms.runtime.naming.FioranolnitialContextFactory");
    m_i c = new I ni ti al Context (table);
     // Look up for the primary topic connection factory 
    TopicConnectionFactory* tcf =
     (TopicConnectionFactory*) m_ic->lookup ("prima-
ryTCF");
```

```
Topic<sup>*</sup> topic =
     (Topic*) m_ic->lookup ("primarytopic"); 
     // Create and start the Topic connection 
    TopicConnection* tc = tcf->createTopicConnection ();
     tc->start (); 
     // Create the topic session 
    TopicSession* ts = tc->createTopicSession (0, 1);
     // Create the publisher on the primary topic 
    TopicPublisher* tp = ts->createPublisher (topic);
     // Read input from STDIN and publish a message 
     // to primaryTopic. 
     while (true) 
 { 
TextMessage* msg = ts->createTextMessage (); 
char<sup>*</sup> input = new char [1024];
cout << "Enter a message To be published: "; 
cin.getline (input, 1024, '');
msg->setText (input); 
// Publish a Non-Persistent message (with default
// priority and infinite TTL (Time To Live). 
tp->publish (topic, msg, 1, 0, 0); 
delete[] input; 
delete msg; 
 } 
     tc->close (); 
} 
~Publisher () 
 { 
     // Free up all memory held up by the InitialContext. 
    if (m_ic != NULL)
delete (m_ic); 
 } 
}; 
// Main program creates a publisher on "primaryTopic" and 
// starts it up 
void main (char** args) 
{
```

```
try 
{ 
Publisher pub;
pub.runPublisher ();
} 
catch (JMSException* ex) 
{ 
cout << "Error while running Publisher " << endl; 
ex->printStackTrace(); 
delete ex; 
}
```

```
}
```
The runPublisher member function in the Publisher class incorporates major functionality of the program. The main program in the file Publisher.cpp creates a single Publisher object and starts publishing messages by invoking the runPublisher() method.

As can be seen from the program, the C++ JMS wrappers are used in much the same way as their Java counterparts. For instance, the calls TopicConnectionFactory\* tcf = (TopicConnectionFactory\*) m\_ic->lookup ("primryTCF");

Topic<sup>\*</sup> topic = (Topic<sup>\*</sup>) m ic->lookup ("primarytopic");

are used to lookup TopicConnectionFactories and Topics, respectively. The only difference between the above C++ calls and equivalent Java calls is the use of the pointer syntax in C++ in comparison to object dereferencing in Java.

```
Similarly, the calls 
// Create a Topic Connection 
TopicConnection* tc = tcf->createTopicConnection ();
```
// Create a Topic Session TopicSession\* ts = tc->createTopicSession (0, 1);

// Create a Publisher on a Topic TopicPublisher\*  $tp = ts$ ->createPublisher (topic);

are used to create a TopicConnection, TopicSession and TopicPublisher, respectively. The equivalent Java calls would be:

TopicConnection tc = tcf.createTopicConnection  $()$ ; TopicSession ts = tc.createTopicSession (0, 1); TopicPublisher tp = ts.createPublisher (topic);

**Note**:The only difference between the C++ and Java programs is that the C++ versions use pointers rather than objects.

Here, the loop

```
while (true) 
{ 
TextMessage* msg = ts->createTextMessage (); 
char<sup>*</sup> input = new char [1024];
cout << "Enter a message To be published: "; 
cin.getline (input, 1024, ''); 
msg->setText (input); 
// Publish a Non-Persistent message (with default
// priority and infinite TTL (Time To Live). 
tp->publish (topic, msg, 1, 0, 0); 
delete[] input; 
delete msg; 
}
```
reads input strings from standard input and publishes them to the topic primaryTopic.

**Note**: Unlike Java, the C++ program needs to explicitly delete the allocated storage for both the message msg as well as the temporary buffer input.

#### <span id="page-9-0"></span>**C++ Program to Listen for Messages on a Topic**

The following program implements an asynchronous listener to listen for messages published on the topic primaryTopic. The messages published by the program Publisher.cpp can be received using this program. // Implements an asynchronous listener to listen // for messages published on the topic "primaryTopic" // #include "jms.h" #include "iostream.h" class MyListener : public MessageListener { publ i c: MyListener () : MessageListener () {} void onMessage (Message\* msg) { try { TextMessage\* tMsg = (TextMessage \*)msg; char\* str =  $t$ Msg->getText (); cout << "received message : " << str << endl; delete str;

```
 } 
      catch (JMSException* ex) 
  { 
   cerr << "Error reading message" << endl; 
   ex->printStackTrace(); 
        delete ex; 
} 
} 
}; 
// Exception listener to reconnect to server in case 
// of server shutdown 
class MyEListener : public ExceptionListener 
{ 
publ i c:
MyEListener () : ExceptionListener () {}
void onException (JMSException* je) 
{ 
      ex->printStackTrace(); 
} 
}; 
class Subscriber 
{ 
InitialContext* m_ic; 
publ i c:
void runSubscriber () 
{ 
     Hashtable* table = new Hashtable();
      table->put (SECURITY_PRINCIPAL, "anonymous"); 
         table->put (SECURITY_CREDENTIALS, "anonymous"); 
     table->put (PROVIDER_URL, "http://localhost:1856");
      table->put (INITIAL_CONTEXT_FACTORY, 
"fiorano.jms.runtime.naming.FioranolnitialContextFactory");
     m ic = new Initial Context (table);
     // create the topic connection factory 
   TopicConnectionFactory* tcf =
(TopicConnectionFactory*) m_ic->lookup ("primaryTCF"); 
   Topic<sup>*</sup> topic = (Topic<sup>*</sup>) m_ic->lookup ("primarytopic");
```

```
 // create the topic connection 
   TopicConnection* tc = tcf->createTopicConnection ();
    tc->start (); 
    // create and set an exception listener for this 
    // connection 
   ExceptionListener* exListener = new MyEListener ();
     tc->setExceptionListener (exListener); 
// create the topic session 
        TopicSession* ts = tc->createTopicSession (0, 1); 
// create the topic subcriber 
        TopicSubscriber* tsub = ts->createSubscriber (topic, 
NULL, false); 
// set the message listener on the subscriber 
 tsub->setMessageListener (new MyListener ()); 
        // Wait for program to terminate. 
        int dummy; 
        cin >> dummy; 
        tc->stop (); 
} 
~Subscriber () 
 { 
if (m_i c != NULL)delete (m_ic); 
} 
}; 
void main (char** args) 
{ 
try 
{ 
Subscriber sub;
sub.runSubscriber ();
} 
     catch (JMSException* ex) 
 { 
cout << "Error while running Subscriber " << endl; 
ex->printStackTrace(); 
delete ex; 
 } 
}
```
#### <span id="page-12-0"></span>**Multithreaded Clients**

To develop a multithreaded application, you can either use \_beginthreadex() API provided by Win32 platforms or pthread\_create() API. The code snippet given below illustrates the usage of these APIs.

```
#include <JMS.h> 
#include <iostream.h> 
#ifdef WIN32
#include <process.h> 
#i ncl ude \leqwi ndows. h>
#else 
#include <pthread.h>
#include <stdlib.h> 
#endif
#include \langleini.h>
#ifdef _WIN32 
typedef unsigned int (*MyRunnable)(void*); 
#else 
typedef void * (*MyRunnable)(void*); 
#endif 
class MyListener : public MessageListener 
{ 
publ i c:
MyListener () : MessageListener ()
{ 
} 
void onMessage (Message* msg) 
{ 
try 
{ 
TextMessage* tMsg = (TextMessage *)msg; 
char* str = tMsg->getText (); 
printf("Received message :: %s\n",str); 
delete str; 
} 
catch (JMSException* jex) 
{ 
jex->printStackTrace(); 
delete jex;
```

```
FioranoMQ® C++ RTL JNI Guide
```

```
} 
} 
}; 
#ifdef _WIN32 
unsigned int newthread(void* arg)
#else 
void newthread(void* arg)
#endif
{ 
try 
{ 
Initial Context<sup>*</sup> new ic = (Initial Context<sup>*</sup>)arg;
TopicConnectionFactory* tcf =
(TopicConnectionFactory*) new_ic->lookup ("primaryTCF"); 
Topic<sup>*</sup> topic = (Topic<sup>*</sup>) new_ic->lookup ("primarytopic");
cout << "Creating topic connection" << endl; 
TopicConnection* tc = tcf->createTopicConnection ();
tc->start (); 
cout << "Creating topic session" << endl; 
TopicSession* ts = tc->createTopicSession (0, 1);
cout << "Creating topic publisher on primary Topic" << endl; 
TopicPublisher* tp = ts->createPublisher (topic);
cout << "Messages are being published to primary Topic: "<<endl;
cout << "Enter Q to quit: "<<endl;
while (true) 
{ 
TextMessage* msg = ts->createTextMessage (); 
char<sup>*</sup> input = new char [1024];
cout << "Enter a message To be published: "; 
cin.getline (input, 1024, '\n');
if ((!strcmp(input, "q")) || (!strcmp(input, "Q"))) 
exit(0);
msg->setText (input); 
tp->publish (topic, msg, 1, 0, 0); 
delete msg; 
} 
} 
catch (JMSException* jex) 
{
```

```
jex->printStackTrace(); 
delete jex; 
} 
#ifdef _WIN32 
return 1L; 
#endif 
};
```
FioranoMQ® C++ RTL JNI Guide

```
class MtPubSub 
{ 
Initial Context* m ic;
```

```
public:
void runSample () 
{
```

```
Hashtable* table = new Hashtable();
```

```
table->put (SECURITY_PRINCIPAL, "anonymous"); 
table->put (SECURITY_CREDENTIALS, "anonymous"); 
table->put (PROVIDER_URL, "http://localhost:1856");
table->put (INITIAL_CONTEXT_FACTORY,
```

```
"fiorano.jms.runtime.naming.FioranoInitialContextFactory");
m_i c = new I ni ti al Context (table);
```

```
MyRunnable runnable = (MyRunnab1e) ((voi d<sup>*</sup>)newthread);unsigned int i;
```

```
#ifdef _WIN32 
\anglebeginthreadex(NULL, 0, runnable, m\angleic, 0, &i);
```

```
#else
```

```
pthread_create( (pthread_t*)&i, NULL, runnable, (void*)m_ic); 
#endif 
TopicConnectionFactory* tcf =
```

```
(TopicConnectionFactory*) m_ic->lookup ("primaryTCF"); 
Topic<sup>*</sup> topic =
(Topic*) m_ic->lookup ("primarytopic");
```

```
TopicConnection* tc = tcf->createTopicConnection ();
tc->start (); 
TopicSession* ts = tc->createTopicSession (0, 1);
TopicSubscriber* tsub = ts->createSubscriber (topic, NULL, false); 
tsub->setMessageListener (new MyListener ()); 
#ifdef _WIN32 
SI eep(INFINITE);
#else 
sleep(INFINITE);
#endif
} 
~MtPubSub () 
{ 
if (m_i c != NULL)delete (m_ic); 
} 
}; 
int main (char** args) 
{ 
try 
{ 
MtPubSub Pubsub;
Pubsub.runSample ();
} 
catch (JMSException* jex) 
{
```

```
jex->printStackTrace();
```

```
delete jex; 
} 
return 1; 
}
```
**Note:**The same code is applicable for Multithreaded Clients on Solaris Platform. The above code can be used by running the sample application, MtPubSub, located in the <FMQ\_DIR>\cpp\jni\samples\pubsub\mt directory.

#### <span id="page-16-0"></span>**Using Administration Application Programming Interface**

#### <span id="page-16-1"></span>**Using C++ XA AdminAPIs**

#### **Admin Object Lookup**

The lookup() operations on administered object such as connection factories can be achieved using the APIs provided by InitialContext. The following code snippet illustrates the usage of InitialContext to lookup administered objects.

```
env = new Hashtable ();
env->put (SECURITY_PRINCIPAL, "anonymous"); 
env->put (SECURITY_CREDENTIALS, "anonymous");
env->put (PROVIDER_URL, "http://localhost:1856");
env->put (INITIAL_CONTEXT_FACTORY, "fiorano.jms.runtime.naming.Fio-
ranol ni ti al ContextFactory");
```

```
ic = new I ni ti al Context (env);
cout <<"Created InitialContext... "<<endl;
```

```
acf = (MQAdminConnectionFactory *) ic->lookup ("primaryACF");
```

```
ac = acf->createMQAdminConnection ("admin", "passwd"); 
cout <<"Created Admin Connection..." <<endl;
```
adminService =  $ac$ ->getMQAdminService(); cout <<"Received handle to Admin services... "<<endl;

#### **Creating Admin objects and connection**

The following code sample illustrates the process of creating admin objects such as queues, topic, XAConnection Factories etc.

```
try 
{ 
metadata1 = new QueueMetaData (); 
metadata1->setName ("RDBMSQueue1"); 
metadata1->setStorageType(1); 
adminService->createQueue (metadata1);
cout <<"-->Successfully created XA enabled Queue :: " <<
```

```
metadata1->getName ()<<endl;
cout<<""<<endl;
 }
```

```
FioranoMQ® C++ RTL JNI Guide 
catch (JMSException* e){ 
e->printStackTrace(); 
 } 
try 
 { 
metadata3 = new TopicMetaData ();
metadata3->setName ("RDBMSTopic1"); 
metadata3->setStorageType(1); 
adminService->createTopic (metadata3);
cout << "-->Successfully created XA enabled Topic:: " << 
metadata3->getName ()<<endl;
cout <<""<<endl;
} 
catch (JMSException* e) 
{ 
e->printStackTrace();
} 
try 
{ 
ConnectionFactoryMetaData Name 
xafactoryMetaData1 = new XAQueueConnectionFactoryMetaData();
xafactoryMetaData1->setName("MyXAQueueConnectionFactory1"); 
xafactoryMetaData1->setDescription ("XAQueue Connection 
Factory1"); 
xafactoryMetaData1->setConnectURL ("http://localhost:1856");
adminService->createXAQueueConnectionFactory
(xafactoryMetaData1); 
cout <<"Successfully created XAQueueConnectionFactory::" <<endl; 
cout <<""<<endl;
} 
catch (JMSException* e) 
{ 
e->printStackTrace(); 
}
```
#### try

#### {

```
xafactoryMetaData3 = new XATopicConnectionFactoryMetaData();
xafactoryMetaData3->setName("MyXATopicConnectionFactory1");
xafactoryMetaData3->setDescription ("XATopic Connection
```
Factory1");

```
xafactoryMetaData3->setConnectURL ("http://localhost:1856");
adminService->createXATopicConnectionFactory
```

```
(xafactoryMetaData3); 
cout <<"Successfully created XATopicConnectionFactory::" << 
xafactoryMetaData3<<endl; 
cout <<""<<endl:
}
```

```
catch (JMSException* e) 
{
```

```
e->printStackTrace();
} 
try 
{
```
xafactoryMetaData5 = new UnifiedXAConnectionFactoryMetaData();

```
xafactoryMetaData5->setName("MyXAUnifiedConnectionFactory1");
 xafactoryMetaData5->setDescription ("XA Unified Connection
```

```
Factory1");
```

```
xafactoryMetaData5->setConnectURL ("http://localhost:1856");
adminService->createXAConnectionFactory (xafactoryMetaData5);
 cout <<"Successfully created XAConnectionFactory ::" <<endl;
```

```
cout <<""<<endl;
```

```
} 
catch (JMSException* e){ 
 e->printStackTrace();
```
}

#### Loo**kup Objects and XAConnection factories**

The lookup operations on administered objects such as topic, queues, XAconnection factories etc can be achieved using the API provided by Initial Context. The following code snippet illustrates the usage of Initial Context to lookup administered objects.

```
cout <<"**************LOOKUP PROCESS 
STARTED******************"<<endl;
cout <<"\n --> Looking up XA enabled-Queues/Topics that were cre-
ated" <<endl; 
try 
{ 
 queue1 = (Queue *) ic->lookup ("RDBMSQueue1"); 
 cout <<"Looked up the XA enabled queue :: " << queue1->getQueue-
Name ()<<endl;
 queue2 = (Queue *) ic->lookup ("RDBMSQueue2"); 
 cout <<"Looked up the XA enabled queue :: " << queue2->getQueue 
Name ()<<endl;
topic1 = (Topi c * i c - 1) ookup("RDBMSTopic1");
cout <<"Looked up the XA enabled Topic :: "<< topic1->getTopic 
Name() << endl;
topic2 = (Topic *)ic->lookup("RDBMSTopic2"); 
cout <<"Looked up the XA enabled Topic ::"<< topic2->getTopic 
Name()<<endl;
cout <<""<<endl;
} 
catch (JMSException* e) 
{ 
e->printStackTrace(); 
} 
cout <<"\n --> Looking up created Connection Factories "<<endl; 
try 
{ 
 QueueConnectionFactory1 = (XAQueueConnectionFactory *) ic->lookup 
("MyXAQueueConnectionFactory1"); 
cout <<"Looked up XAQueueConnectionFactory : " << endl; 
QueueConnectionFactory2 = (XAQueueConnectionFactory *) ic->lookup 
("MyXAQueueConnectionFactory2"); 
cout <<"Looked up XAQueueConnectionFactory : " << endl; 
cout <<""<<endl;
topicConnectionFactory1 = (XATopicConnectionFactory *) ic->lookup
```
("MyXATopicConnectionFactory1"); cout <<"Looked up XATopicConnectionFactory : " << endl; topicConnectionFactory2 = (XATopicConnectionFactory \*) ic->lookup ("MyXATopicConnectionFactory2"); cout <<"Looked up XATopicConnectionFactory : " << endl; cout <<""<<endl; unifiedConnectionFactory1 =  $(XAComecti onFactory * )$  ic->lookup ("MyXAUnifiedConnectionFactory1"); cout <<"Looked up XAConnectionFactory : " << endl; unifiedConnectionFactory2 =  $(XAConnecti)$  orFactory \*) ic->lookup ("MyXAUnifiedConnectionFactory2"); cout <<"Looked up XAConnectionFactory : " << endl; ac->close(); } catch (JMSException\* e) { e->printStackTrace(); }

The above code can be used by running the sample application, AdminTestXA, located in the <FMQ\_DIR>\cpp\jni\samples\pubsub\XA\Admin directory.

#### <span id="page-20-0"></span>**Using Local Transaction APIs**

#### <span id="page-20-1"></span>**Admin Object Lookup**

The lookup() operations on administered object such as queue, topic, connection factories etc can be achieved using the APIs provided by InitialContext. The following code snippet illustrates the usage of InitialContext to lookup administered objects.

```
try 
{ 
     env->put(SECURITY_PRINCIPAL, "anonymous"); 
    env->put(SECURITY_CREDENTIALS, "anonymous");
    env->put(PROVIDER_URL, "http://localhost:1856");
     env->put(INITIAL_CONTEXT_FACTORY, 
    "fiorano.jms.runtime.naming.FioranolnitialContextFactory");
    ic = new I ni ti al Context (env);
     cout << "Initial context created..." << endl; 
tory*) ic->lookup("primaryXAQCF");
```
XATopicConnectionFactory \*xatcf =  $(XATopi$  cConnectionFactory\*)

ic->lookup("primaryXATCF"); cout << "Looked up Connection Factories..." << endl; // 1.2 Lookup Topics/Queues // Queue \*xaqueue = (Queue\*) ic->lookup("primaryRDBMSQueue"); Topic \*xatopic = (Topic\*) ic->lookup("primaryRDBMSTopic"); cout << "Looked up Destinations..." << endl;

#### <span id="page-21-0"></span>**Creating XA connection and setting id for local transaction**

The following code illustrates the process of creating a connection over the connection factories, setting client ids over the connection and further creating session over the connection. These objects enables JMS provider to perform messaging for local transaction. XAQueueConnection \*xaqConn = xaqcf->createXAQueueConnection(); XATopicConnection \*xatConn = xatcf->createXATopicConnection(); cout << "Created XA Connection..." << endl;

```
xaqConn->setClientID("Client 1");
xatConn->setClientID("Client_2");
```

```
xaqConn->start(); 
xatConn->start();
```

```
XAQueueSession *xaqs = xaqConn->createXAQueueSession(); 
XATopicSession *xats = xatConn->createXATopicSession();
cout << "Created XA Session..." << endl;
```

```
QueueSender *queueSender = (xaqs->getQueueSession())->create-
Sender(xaqueue); 
TopicPublisher *publisher = (xats->getTopicSession())->createPub-
lisher(xatopic); 
cout << "Sender/Publisher created..." << endl; 
Sending/publishing message in local transaction
```
The following code illustrates the process of sending message through local transaction and further it illustrates committing local transaction using commit() method of QASession API.

```
 TextMessage *txtMsg = xaqs->createTextMessage();
TextMessage *txtMsg1 = xats->createTextMessage(); 
for (int i = 0; i < 10; i++) {
char *text = new char[100];
sprintf(text, "Local Transaction: %d", i); 
txtMsg->setText(text); 
queueSender->send(txtMsg); 
cout << "Sent text: " << txtMsg->getText() << endl; 
delete text; 
} 
for (i = 0; i < 10; i++) {
char *text = new char[100];
sprintf(text, "Local Transaction: %d", i); 
txtMsg1->setText(text); 
publisher->publish(txtMsq1);
cout << "Published text: " << txtMsg1->getText() << endl; 
delete text; 
} 
xaqs->getQueueSession())->commit(); 
xats->getTopicSession())->commit(); 
cout << "Local Transaction committed..." << endl; 
Getting XA resources for distributed transaction
```
The following code illustrates the process of creating ids and getting resources for distributed transactions. These resources enables JMS provider to perform messaging through distributed transaction.

```
XAResource *xaResource = xaqs - zgetXAResource();
XAResource *xaResource1 = xats->getXAResource(); 
cout << "Got XA Resource..." << endl; 
char *branchId = "BranchID11";
char *gtid = "global TransactionId1";
Xid *xid = new FioranoXid(gtid, branchId, 0);
char *branch1 d1 = "Branch1 D2";
```

```
char *gtid1 = "global TransactionId2";
Xid *xid1 = new FioranoXid(gtid1, branchId1, 0);
cout << "Xids created..." << endl;
```

```
xaResource->start(xid, XAResource::TMNOFLAGS); 
xaResource1->start(xid1, XAResource::TMNOFLAGS); 
cout << "Resource started..." << endl;
```
#### <span id="page-23-0"></span>**Publishing the message for Distributed (global) Transaction**

The following code illustrates the process of sending message in distributed transaction, after completion of message sending process; code illustrates ending the XAresources using end method of XA resources API. Further it commit the transaction using commit() method of XAResource API. At the end all connection is closed.

```
for (i = 0; i < 10; i++) {
char *text = new char[100];
sprintf(text, "Global Transaction: %d", i); 
txtMsg->setText(text); 
queueSender->send(txtMsg); 
cout << "Sent text: " << txtMsg->getText() << endl; 
delete text; 
} 
for (i = 0; i < 10; i++){ 
char *text = new char[100];
sprintf(text, "Global Transaction: %d", i); 
txtMsg1->setText(text); 
publisher->publish(txtMsg1);
cout << "Published text: " << txtMsg1->getText() << endl; 
delete text;} 
xaResource->end(xid, XAResource::TMSUCCESS); 
xaResource1->end(xid1, XAResource::TMSUCCESS); 
cout << "Ended the transaction..." << endl; 
int flag = xaResource->prepare(xid); 
int flag1 = xaResource1->prepare(xid1); 
cout << "Prepared the transaction..." << endl; 
if (flag1 == XAResource::XA OK) {
xaResource1->commit(xid1, false); 
} 
if (flag == XAResource::XA OK)
{ 
xaResource->commit(xid, false);
```
}

```
cout << "Committed the transaction..." << endl; 
cout << "Closing sessions and connections..." << endl; 
xaqs->close();
xats->close();
```
xaqConn->close(); xatConn->close();

The above code can be used by running the sample application, Local\_Transaction, located in the <FMQ\_DIR>\cpp\jni\samples\pubsub\XA\Local\_Transaction directory.

#### <span id="page-24-0"></span>**Using C++ Samples**

#### <span id="page-24-1"></span>**Organization of Samples Provided**

The C++RTL samples provided in the FioranoMQ client installation are organized into the following directories that can be found in the cpp\jni\samples directory of the installation.

#### **ptp**

- basic Contains sample programs illustrating the JMS PTP API
- reqrep Contains sample programs illustrating the use of Request-Reply mechanism
- HTTP Contains sample programs illustrating the use of HTTP protocol for basic JMS ptp functionality

#### **pubsub**

- **basic** Contains sample programs illustrating the JMS PTP API
- **mt** Contains sample programs illustrating the multi-threaded functionality
- **objmsg** Contains sample programs illustrating the object message functionality
- **reqrep** Contains sample programs illustrating the use of Request-Reply mechanism
- **HTTP** Contains sample programs illustrating the use of HTTP protocol for basic JMS pubsub functionality

#### <span id="page-24-2"></span>**Unified Domain**

- **CreateCF** Contains sample programs illustrating the use of FioranoMQ Administration APIs for creation of UnifiedConnectionFactories.
- **Rollback** Contains sample programs illustrating the basic rollback operations in consumer side
- **SendReceive** Contains sample programs illustrating the basic Producer-Consumer operations
- **Transacted** Contains sample programs illustrating the basic Producer-Con-sumer operations in Transacted session

#### <span id="page-25-0"></span>**XA**

- **Admin** Contains sample programs illustrating the use of the FioranoMQ Administration APIs for creation of JMS Administered object**s**
- **XASamples** Contains sample programs illustrating the XA capabilities of FioranoMQ.

#### <span id="page-25-1"></span>**Compiling and Running the Samples**

#### <span id="page-25-2"></span>**On Windows**

#### **Compiling the Samples**

Before running these samples, you need to perform the following:

- 1. Set JAVA\_HOME=:\j2sdk1.4.1\jre
- 2. Set FMQ\_DIR= \FioranoInstaller2\fmq

In case you has a client only installer he can set the environment variable CLASSPATH and get working

3. Set CLASSPATH=. \FioranoInstaller2\fmq\lib\client\fmq-cli-ent.jar; \FioranoInstaller2\fmq\clients\cpp\jni\msgAdapter\java\lib\fmq-cpp-client-msgadapter.jar

Other than the classpath and environment settings, you also need to have the following in the system path.

- fmq-cpp-client-msg-adapter.dll
- fmq-jni-cpprtl.dll

The samples provided with  $C++RTL$  can be compiled using the script cppclient-build.bat, provided along with the  $C_{++}$  runtime package. The following variables in the script file should be set to the appropriate paths:

- VC\_DIR The root directory of the Microsoft Visual C++ installation
- FMQ\_DIR The root directory of FioranoMQ installation.

The following example illustrates how to use the cppclientbuild.bat script for compiling a sample application.

#### **cppclientbuild.bat Sample.c**

The libraries required for compiling the CRTL samples (apart from the default VC libraries) are:

- fmq-jni-cpprtl.lib
- jvm.lib.

#### <span id="page-26-0"></span>**Using VC++ for compiling and running the samples**

- The Code Generation option needs to be set to Multi threaded DLL
- Include directory needs to point to cpp\jni\include folder
- The program needs to be linked to fmq-jni-cpprtl.lib and jvm.lib.

#### **Running the Samples**

After compiling the samples as explained above, they can be executed by using the corresponding executable file generated.

Sample  $[  \dots]$ fmq-msg-adapter.dll should be present in System path before running the executables.

#### <span id="page-26-1"></span>**On Solaris**

#### <span id="page-26-2"></span>**Compiling the Samples**

The samples provided with C++ Runtime can be compiled using the script cppcli-entbuild.sh that comes with the installation. This script file uses the GCC compiler and assumes that the same is available on the concerned Solaris machine.

The following example illustrates how to compile a sample using cppclient-build.sh.

#### ./**cppclientbuild.sh Sample.**c

After compilation a bin file (Sample.bin for example above) is created.

#### <span id="page-26-3"></span>**Running the Samples**

The bin file formed after compilation can be executed from the console as follows.

Sample.bin [<arg1> <arg2> ... ]

## <span id="page-27-0"></span>**Chapter 3: Trouble Shooting C++RTL Support for ObjectMessages**

The latest release of C++RTL has added support for JMS ObjectMessages. This allows the user to send and receive Java objects across  $C++$  and Java applications and also across just  $C++$ applications. However for this purpose the user would have to directly deal with JNI APIs.

The sample application below is a  $C_{++}$  Subscriber that received the Java Integer object and prints its integer value using JNI APIs. This is an asynchronous subscriber that un-wraps the Java Integer object in its onMessage method. The publisher application in this case could be either a C++/Java application.

```
#i ncl ude
#i ncl ude
#i ncl ude
#i ncl ude
class MyListener : public MessageListener 
{ 
publ i c:
void onMessage (Message* msg) 
{ 
 try 
 { 
 ObjectMessage* tMsg = (ObjectMessage*)msg; 
 jobject str = tMsg->getObject (); 
JNIEnv* localEnv = m_j vm. getTLSenv();
    jclass m_cls = localEnv->FindClass("java/lang/ 
Integer"); 
j methodID getint = local Env->GetMethodID(m_cls,"intValue", "()I");
 jint inte = localEnv->CallIntMethod(str, get-
int); 
printf("Java Object Integer Value :: %d ",inte);
```
#### FioranoMQ® C++ RTL JNI Guide

```
 } 
     catch (JMSException* ex) 
{ 
 printf("Error reading message "); 
 ex->printStackTrace(); 
 } 
} 
}; 
class MyEListener : public ExceptionListener 
{ 
publ i c:
MyEListener () : ExceptionListener ()
{ 
} 
void onException (JMSException* je) 
{ 
printf ("Got Exception "); 
    je->printStackTrace (); 
} 
}; 
class Subscriber
{ 
    InitialContext* m_ic; 
   publ i c:
void runTest () 
{ 
// Create the Fiorano Initial Context Object 
 //
```

```
Hashtable* table = new Hashtable();
     table->put ("java.naming.provider.url", "http:// 
local host: 1856");
    table->put ("java.naming.factory.initial",
                    "fiorano.jms.runtime.naming.FioranolnitialContex-
tFactory"); 
    m ic = new Initial Context (table);
     // create the topic connection factory 
    TopicConnectionFactory* tcf =
       (TopicConnectionFactory*) m_ic->lookup 
("primaryTCF"); 
    Topic<sup>*</sup> topic = (Topi c<sup>*</sup>) m_ic->lookup ("primary-
topic"); 
     // create the topic connection 
     cout << "Creating topic connection" << endl; 
  TopicConnection* tc = tcf->createTopicConnection ();
tc->start (); 
ExceptionListener* exListener = new MyEListener ();
tc->setExceptionListener (exListener); 
// create the topic session 
cout << "Creating topic session" << endl; 
TopicSession* ts = tc->createTopicSession (0, 1);
         // create the topic subcriber and set the message listener 
cout << "Creating topic subscriber on primary Topic" << endl; 
   TopicSubscriber* tsub = ts->createSubscriber (topic, NULL, 
fal se):
tsub->setMessageListener (new MyListener ()); 
// Wait for program to terminate. 
int dummy; 
scanf("%d",&dummy); 
tc->stop (); 
 }
```
#### FioranoMQ® C++ RTL JNI Guide

```
 ~Subscriber () 
 { 
if (mic != NULL) delete (m_ic); 
 } 
}; 
/** 
  * Implements an asynchronous listener to listen 
  * for messages published on the topic - "primaryTopic". 
  */ 
__cdecl main (char** args) 
{ 
  try 
  { 
Subscriber sub;
sub.runTest ();
 } 
     catch (JMSException* jex) 
  { 
printf("Error while executing test case "); 
jex->printStackTrace(); 
 } 
 return 1; 
}
```
Using the C++ ObjectMessage support user defined types (UDT) could also be sent across. The user should set USR\_DIR environment variable to point to the directory where his UDT lies. The C++RTL uses this directory setting (if set) to load the UDT.

The following sample shows how a Publisher/Subscriber deals with a UDT (Employee class).

```
public class Employee implements java.io.Serializable
{ 
private String m_strName; 
private int m_age; 
private double m_salary; 
public Employee(String name, int age, double salary) 
{ 
     m_strName = name; 
     m_age = age; 
     m_salary = salary; 
} 
public int getAge() 
{ 
     return m_age; 
} 
public String getName() 
{ 
     return m_strName; 
} 
public double getSalary() 
{ 
     return m_salary; 
} 
}
```
A sample publisher dealing with the employee UDT is as follows:

```
// Object message related code :: JNI 
    JNIEnv<sup>*</sup> localEnv = mj vm.getTLSenv();
   jclass m_cls = localEnv->FindClass("Employee");
   jmethodID constr = localEnv->GetMethodID
(m_cls, "", "(Ljava/lang/String;ID)V"); 
     //Get inputs for Employee
```
printf("Enter data for Employee :: ");

char name[128];

```
 int age; 
     double salary; 
    printf("Name :: ");
     scanf("%s", name); 
    printf("Age :: ");
     scanf("%d", &age); 
     printf("Salary :: "); 
     scanf("%lf", &salary); 
jstring jname = localEnv->NewStringUTF(name); 
jobject object = localEnv->NewObject(m_cls, constr,
jname, age, salary); 
//Object message related code :: JNI 
ObjectMessage* mesg = ts->createObjectMessage(object); 
tpub->publish(mesq);
The onMessage of a Subscriber dealing with the Employee UDT is shown below. 
void onMessage (Message* msg) 
{ 
  try 
  { 
   ObjectMessage* tMsg = (ObjectMessage*)msg; 
  jobject str = tMsg->getObject ();
   // Object message related code :: JNI 
  JNIEnv<sup>*</sup> localEnv = m_jvm.getTLSenv();
  jclass m_cls = local Env->FindClass("Employee");
jmethodID getName = localEnv->GetMethodID(m_cls,
"getName", 
"() Ljava/lang/String;"); 
   jmethodID getAge = localEnv->GetMethodID(m_cls, 
"getAge", "()I"); 
jmethodID getSalary = localEnv->GetMethodID(m_cls,
"getSalary", "()D"); 
  jobject udtObj = tMsg->getObject();
```
#### FioranoMQ® C++ RTL JNI Guide

```
 jstring jstrName = (jstring)localEnv->CallObject-
Method(udtObj, getName); 
  jint jage = localEnv->CallIntMethod(udtObj, 
getAge); 
  jdouble jsalary = localEnv->CallDou-
bleMethod(udtObj, getSalary); 
 i boolean b = false;
   const char* name = localEnv->GetStringUTF-
Chars(jstrName, &b); 
  int length = local Env->GetStringUTFLength(jstr-
Name); 
  if(length == 0)name = NULL;char* nameStr = new char[length + 1];
  strncpy(nameStr, name, length);
  nameStr[length] = ' \0';local Env->ReleaseStringUTFChars(jstrName, name);
   // Object message related code :: JNI 
       printf("Java Object UDT data "); 
       printf("Class Employee :: "); 
       printf("Name :: %s ",nameStr); 
       printf("Age :: %d ",jage); 
      printf("Salary :: %f", jsalary);
 } 
 catch (JMSException* ex) 
  { 
       printf("Error reading message "); 
       ex->printStackTrace(); 
 } 
}
```
For accessing the JNIEnv to deal with ObjectMessages the user would just have to use the following API (See the above code snippets for usage).

```
JNIEnv<sup>*</sup> localEnv = m jvm.getTLSenv();
```
Here m\_jvm is an C++ object instance accessible to the user and the API get-TLSenv() is to be used to access the environment pointer of the current thread of execution.

#### <span id="page-34-0"></span>**Deprecated APIs: 4.6 and Below**

Although some of the APIs have been changed, care has been taken to provide full backward compatibility.

The older version of the InitialContext ( FioranoInitialContext) could still be used in the same way as before.The code snippet below shows the usage of FioranoInitialContext to lookup administered objects. Fioranol ni ti al Context\* m ic; Topi cConnecti onFactory\* tcf; TopicConnection\* tc; Topic\* topic;

// creating fioranoinitial context object m ic = new Fioranol nitial Context  $()$ ; //bind the fioranoinitial context m ic->bind ("localhost", 1856);

// create the topic connection factory tcf = (TopicConnectionFactory\*) m\_ic->lookup("primaryTCF"); topic = (Topic\*) m\_ic->lookup ("primarytopic");

// Dispose the intial context after the lookup is done m ic->dispose  $()$ ;

#### <span id="page-34-1"></span>**Compilation Issues**

When applications based on the C++RTL are compiled with rpc.h or corba.h or with include files in older versions of Visual C++, clients face problems due to clashes in the definition of the datatype byte.

Clients who are using either of these should use the datatype fmqbyte in all APIs of the  $C++RTL$  in place of byte.